## zoom における不真合および対応方法について

**「こんない」、「おかな」、「おん」、「おん」、「おか」、「おか」、「おか」、「おか」、「おか」、「おかい」、「おかい」、「おかい」、「おかい」、「おかい」、「おかい」、「おかい」、「おかい」、「おかい** 

## い。<br>症状①Zoom のカメラ映像が 90度回転した状態になる

<sub>び、、。</sub><br>現在Zoom を起動すると、下図のようにバージョンアップのポップ画面が立ち上がる場合があります。バ ージョンアップをしないと Zoom を使用できない場合もあるため更新は行ってください(「後で」にしても zoom使用後にバージョンアップがされます)。

ただし、児童生徒タブレット端末がバージョン 5.7.6 になると、Zoom のカメラ映像が 90度回転した状 態 になることが報告されています。改修されたバージョンがリリースされるまで以下の対応をしてくださ い。

【ポップアップ画面 が め ん

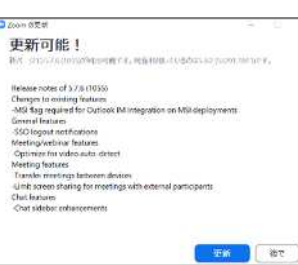

】 *「こうじょうかぞう*」 「こうじょうかぞう」

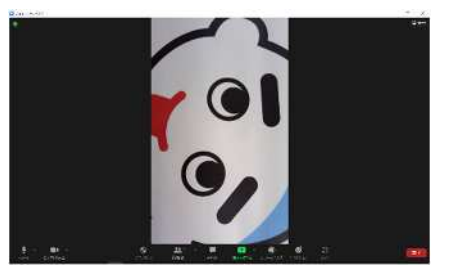

【対応方法】※Zoom に接続するたびに設定が必要です

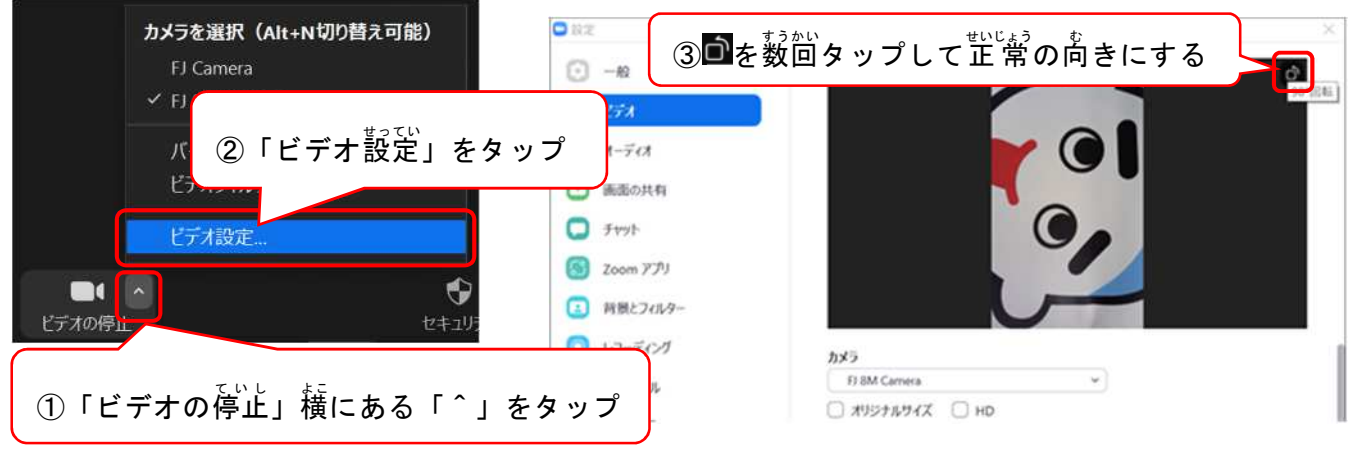

## しょ。。。<br>症 状 ②Zoom に接続しようとすると「ファイアウォールでブロックされています」とポップが出る

【 症 状 画像】

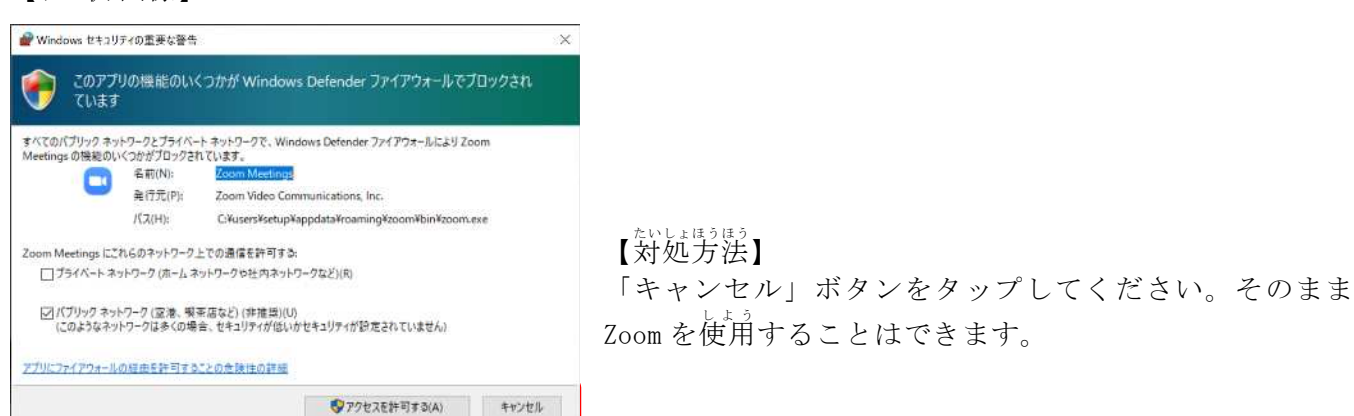